# Intro to Git & GitHub

Jay / TDMDAL

Website for this workshop: <a href="https://tdmdal.github.io/git-workshop">https://tdmdal.github.io/git-workshop</a>

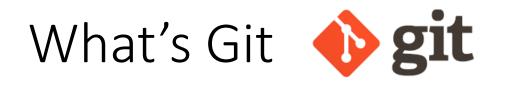

- A version control system
  - manage the evolution of a set of files (repository / repo)
  - usually for source code or text files
- Version control?
  - keep track of changes: version 1, version 2, etc.
  - like "Track Changes" or "undo" in MS Word, but much more powerful

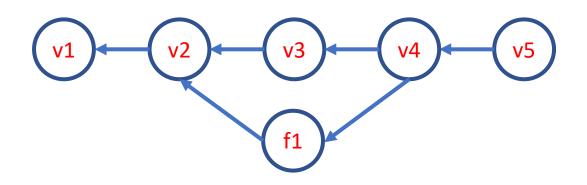

#### What's GitHub

- A git-aware online repo host
- Enable repo sharing and collaboration
  - raise issues, pull request, etc.
- Free public and private repo (\*)
- Other repo hosts exist
  - e.g. <u>bitbucket</u>, <u>gitlab</u>, etc.
- Ref: <u>https://github.com/pricing</u>

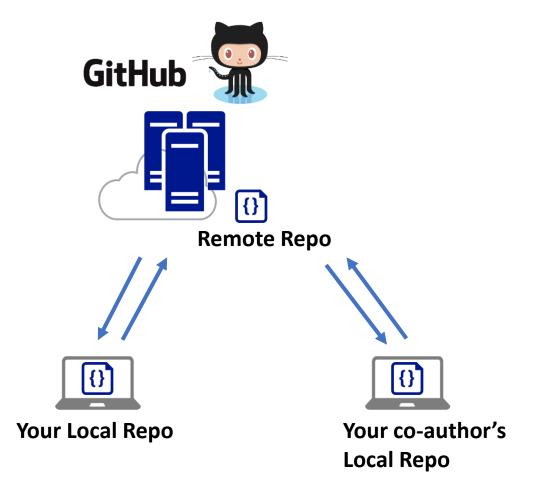

## Why Git & GitHub

- Organize (record keeping; traceability)
  - Track, compare and undo changes
  - Manage multiple versions/ideas at the same time efficiently
  - Backup your work
- Share
- Collaborate
  - co-authors
  - open source community
- Others...

#### "FINAL".doc

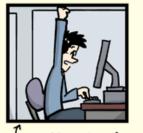

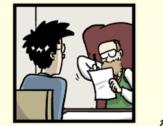

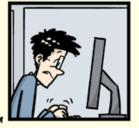

<sup>C</sup>FINAL.doc!

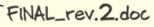

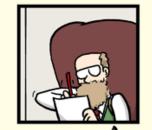

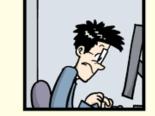

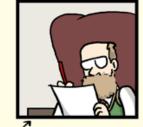

FINAL\_rev.6.COMMENTS.doc

FINAL\_rev.8.comments5. CORRECTIONS.doc

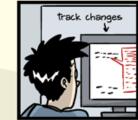

@ 2012

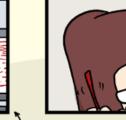

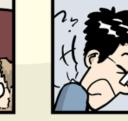

FINAL\_rev.18.comments7. FINAL corrections9.MORE.30.doc corrections9.MORE.30.doc corrections9.MOR

FINAL\_rev.22.comments49. corrections.10.#@\$%WHYDID ICOMETOGRADSCHOOL????.doc

WWW. PHDCOMICS. COM

### Plan for Today

- Focus on a simple linear workflow (hands-on)
  - manage version history in local repo
  - push local repo to GitHub
- If time permits, intro to
  - a simple collaboration workflow
  - a simple branching workflow

 $\frac{1}{\sqrt{1}}$ 

Remote Repo

### Using Git: Command Line vs GUI Clients

- Command line is universal
  - i.e. same commands for Windows, Mac, and Linux
- Easy to go from command line to GUI clients
- Today, we will focus on command line

#### Hands-on?

Option 1: Install Git: <u>https://git-scm.com/downloads</u>

Option2: Use this in-browser <u>Linux emulator</u> for Git practice. - may have problem accessing internet (i.e. when you use github)

### The simplest git workflow (demo)

- 1. Make changes to your files
- 2. Snapshot files in preparation for versioning (stage the changes): git add
- 3. Record version history (commit the changes): git commit
- 4. repeat (back to 1)...

Configure git for first-time use: git config Create a new local repo: git init Check commit history: git log; git show Compare difference between changes: git diff

https://tdmdal.github.io/git-workshop/basic-git-workflow.html

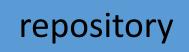

staging index

working

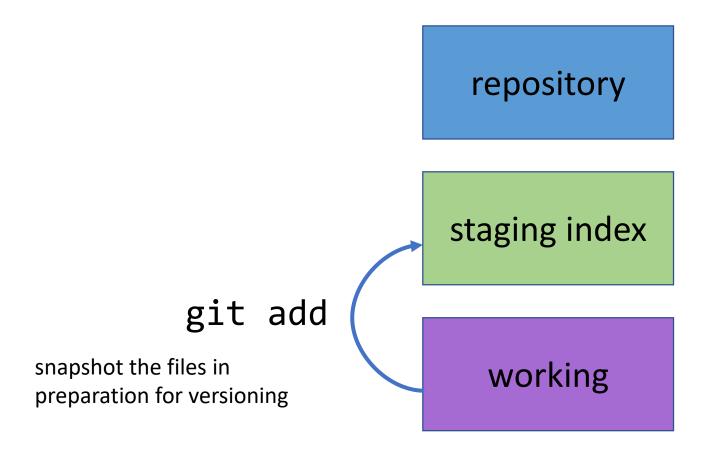

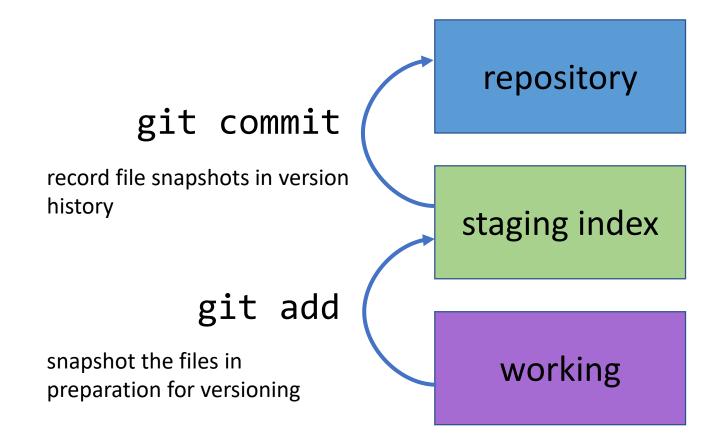

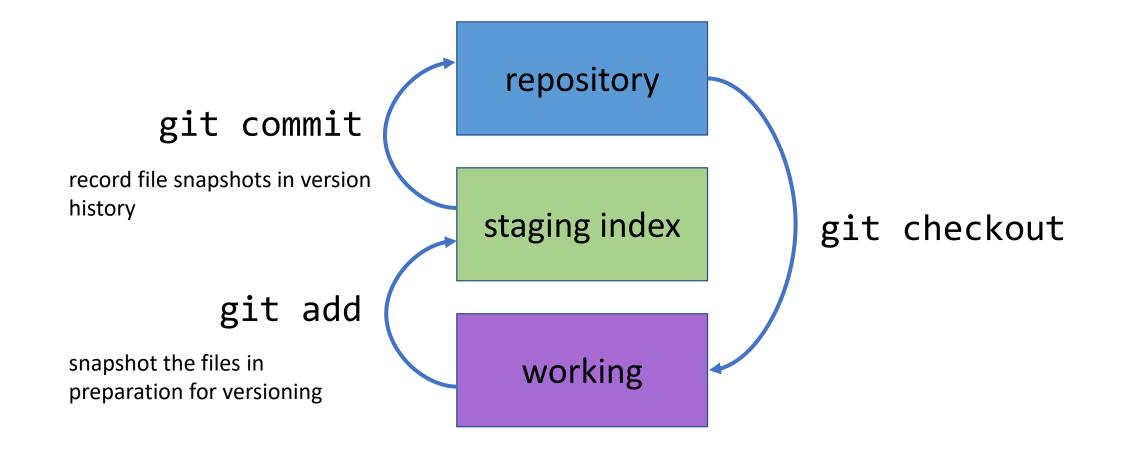

#### Git Concepts – First commit

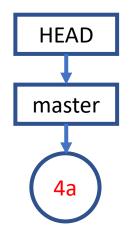

#### Git Concepts – Second commit

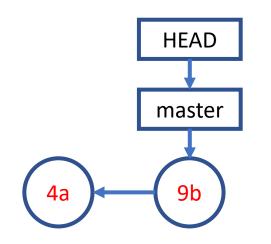

#### Git Concepts – Third commit and so on...

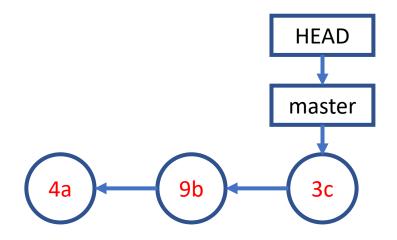

#### Remove and Rename Files (FYI)

• Remove files (demo)

git rm <file>

• Rename files

#### git mv <file\_old> <file\_new>

• After removing or rename files

git commit -m "<remove or rename msg>"

### Undo (1 / FYI)

 Retrieve old version of a file (to staging index & working dir) (demo) git checkout <commit-id> -- <file>

### Undo (1 / FYI)

- Retrieve old version of a file (to staging index & working dir) (demo) git checkout <commit-id> -- <file>
- Undo working directory changes

git checkout -- <file>

• Unstaging files

git reset HEAD <file>

Undo (2 / FYI)

• Amending last commit

git commit -amend -m "commit message"

- Reverting a commit (by adding a new commit to undo last commit) git revert <commit-id>
- Undo multiple commits

git reset [--soft|--mixed|--hard] <commit-id>

## Suppress Tracking: .gitignore file

- Create a file named .gitignore in your project folder
  - e.g. my\_proj/.gitignore

```
.gitignore - Notepad
                                 ×
                             File Edit Format View Help
*.log
log/
data/
!data/sample.csv
```

### Work with GitHub (demo)

- GitHub Account
- Create a GitHub project repo & push your code there git remote add
  - backup git push
  - collaborate with your co-authors
  - collaborate with open source community
- Use a public repo as your project starting point fork & git clone

#### A Simple Remote Repo Workflow

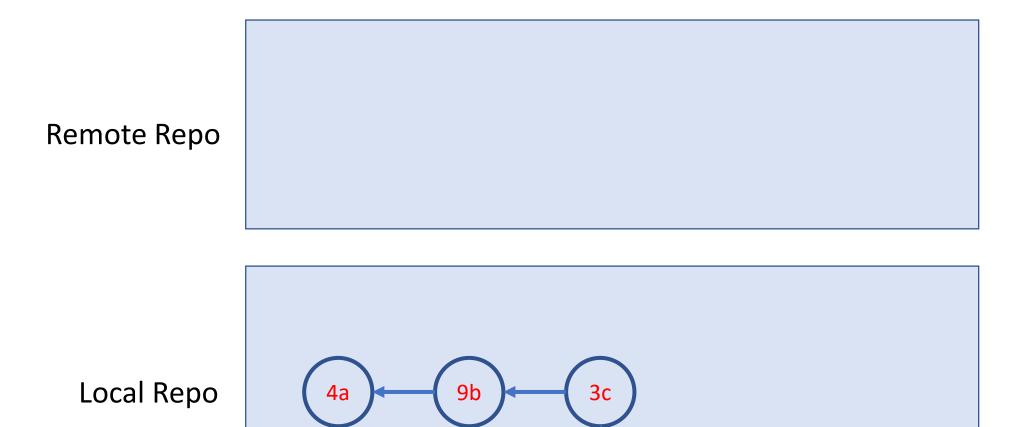

master

#### A Simple Remote Repo Workflow git push

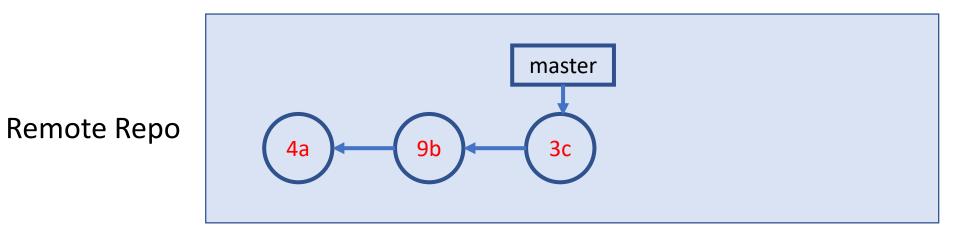

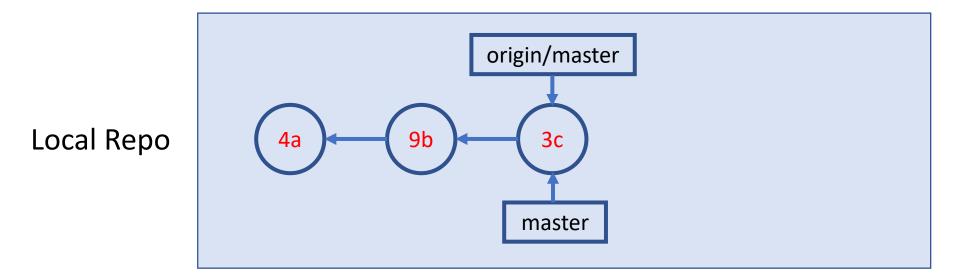

#### A Simple Remote Repo Workflow

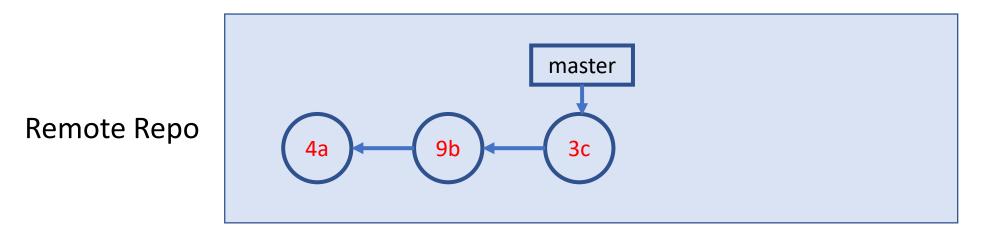

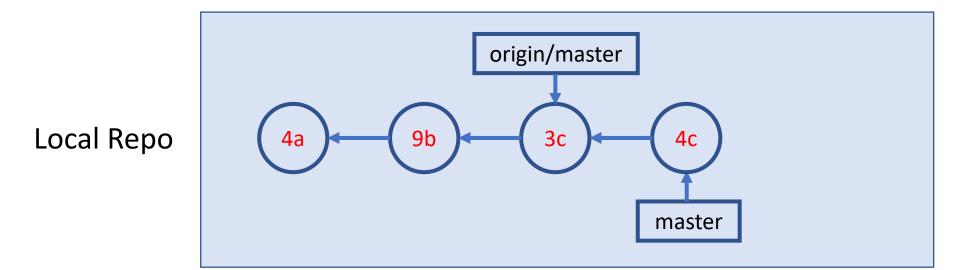

#### A Simple Remote Repo Workflow git push

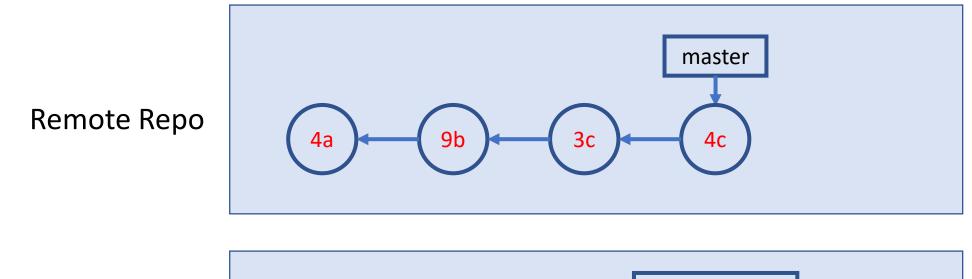

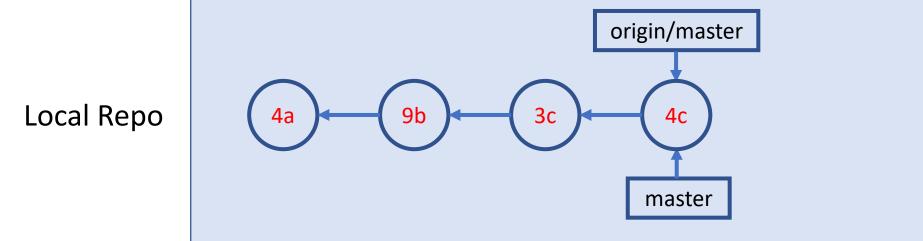

#### Many more to explore on your own

- Git concept / command
  - merge conflict
  - branch & remote branch
  - git reset
  - git stash, rebase, bisect
  - ...
- Git best practice
  - workflows
  - commit size / message
  - ...

#### Resources

- Git Ref Book: <u>https://git-scm.com/book/en/v2</u>
- Git Tutorials
  - Version Control with Git by Software Carpentry
  - <u>Git Essential Training</u> by Kevin Skoglund at lynda.com
    - login from <u>here</u> for UofT free access
  - Get Started Tutorials from Bitbucket Atlassian
  - <u>GitHub Guides</u>
- Git GUI (I recommend starting with command line)
  - dedicated GUI client: <u>https://git-scm.com/downloads/guis</u>
  - GUI integrated with IDE or code editor (e.g. RStudio, vscode, etc.)

# Two More Git Workflows

#### A Simple Collaboration Workflow

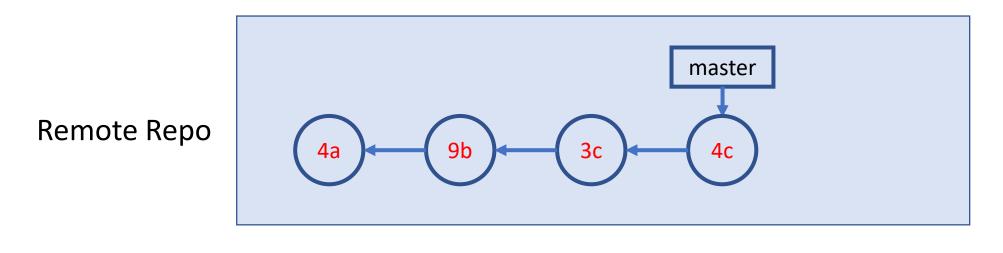

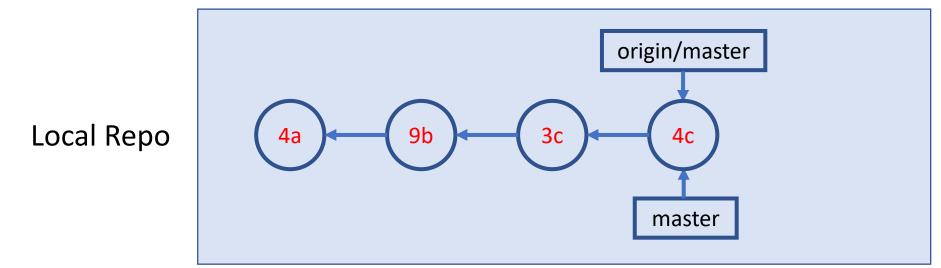

#### A Simple Collaboration Workflow

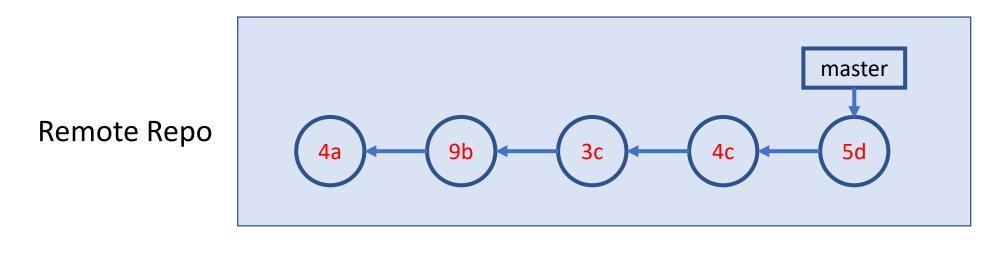

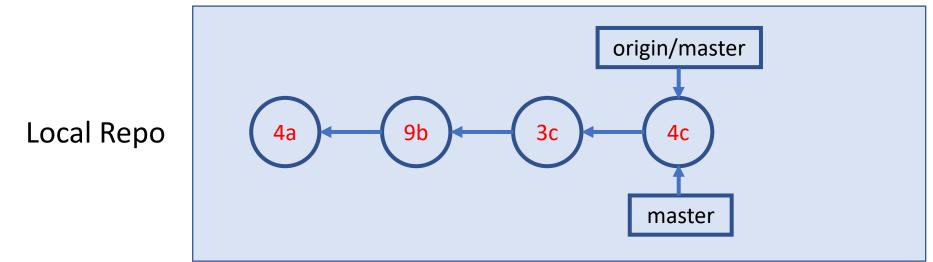

#### A Simple Collaboration Workflow git fetch

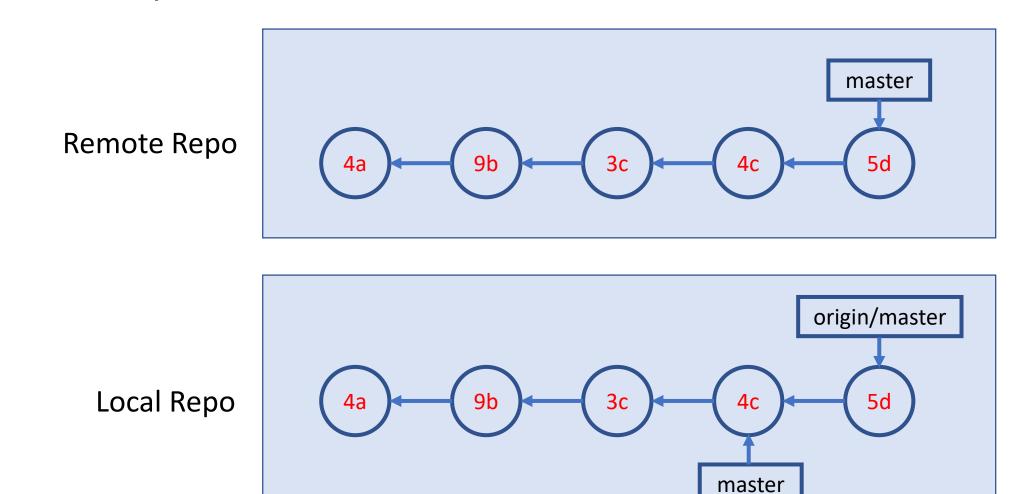

#### A Simple Collaboration Workflow git merge

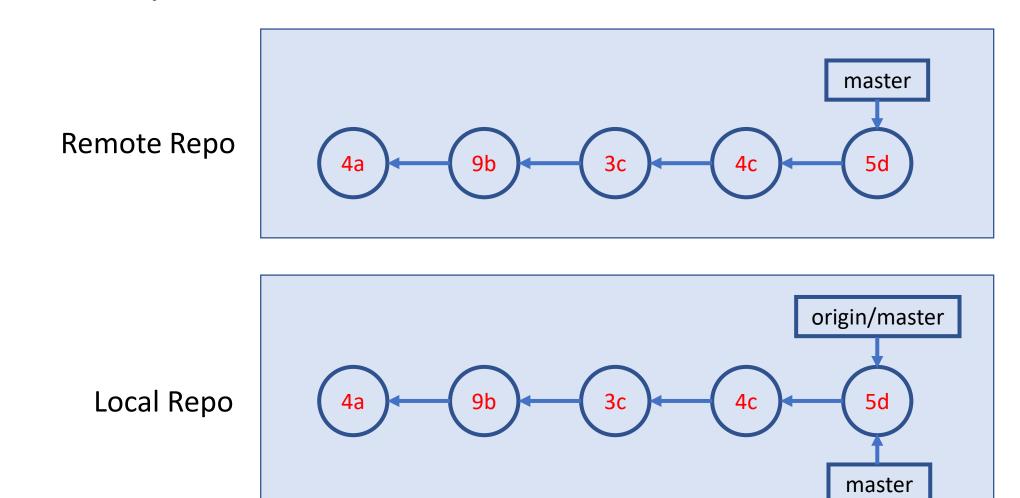

### A Simple Branching Workflow

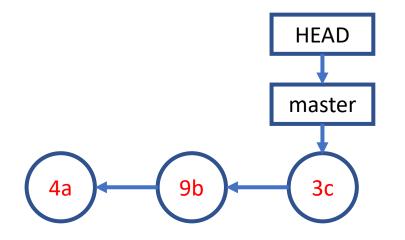

Inspiration source: Git Essential Training by Kevin Skoglund on lynda.com

### A Simple Branching Workflow git branch new\_idea

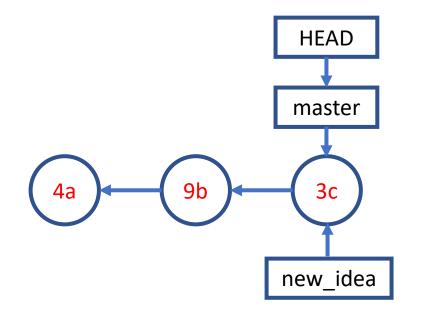

#### A Simple Branching Workflow git checkout new\_idea

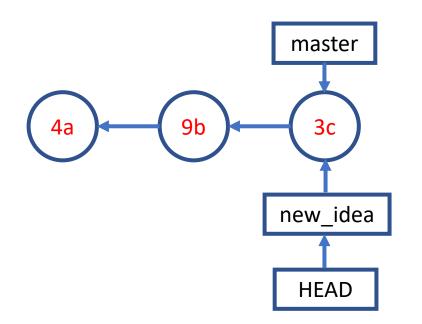

#### A Simple Branching Workflow git add; git commit;

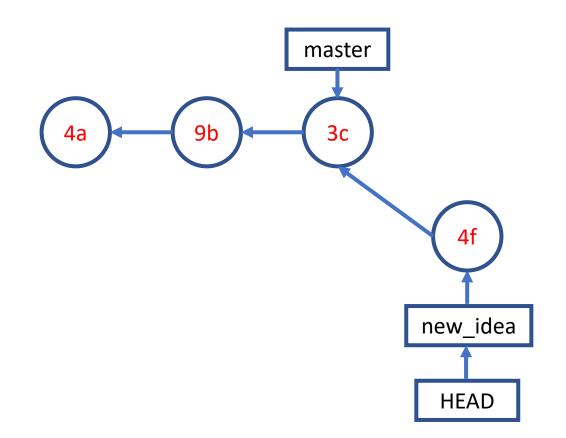

### A Simple Branching Workflow git checkout master

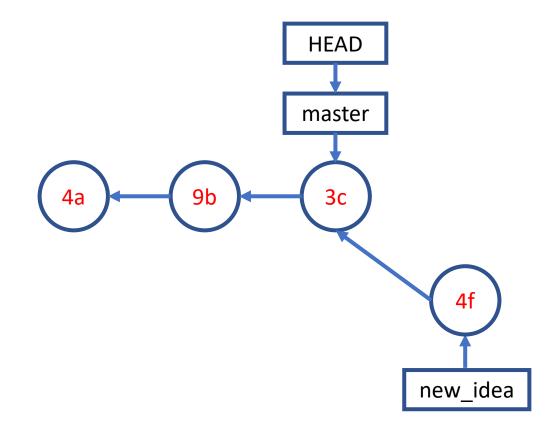

#### A Simple Branching Workflow git add; git commit;

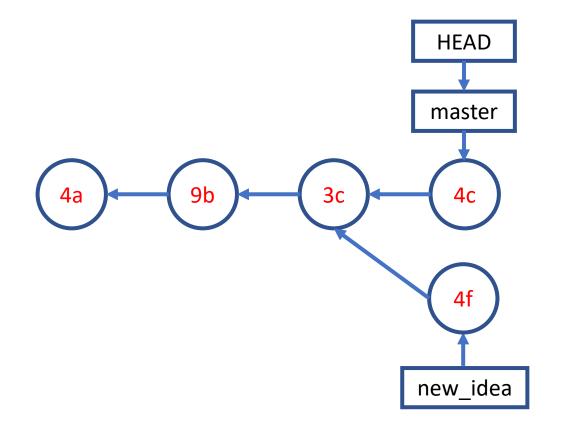

#### A Simple Branching Workflow git merge new\_idea

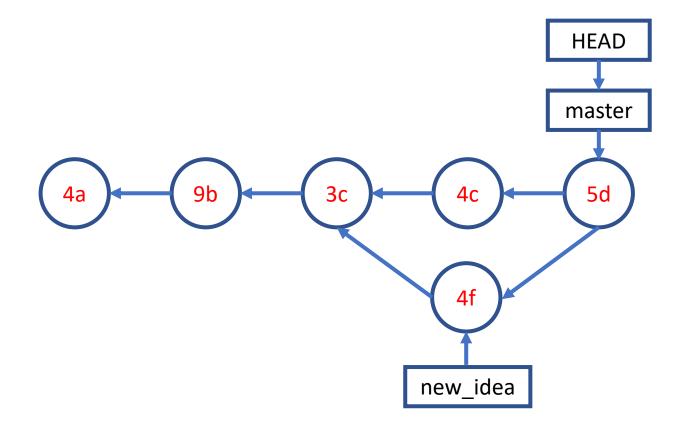